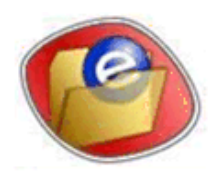

Clerk of the Superior Court, Pima County

Page 1 of 6 Last Updated January 1, 2019

#### **Contents**

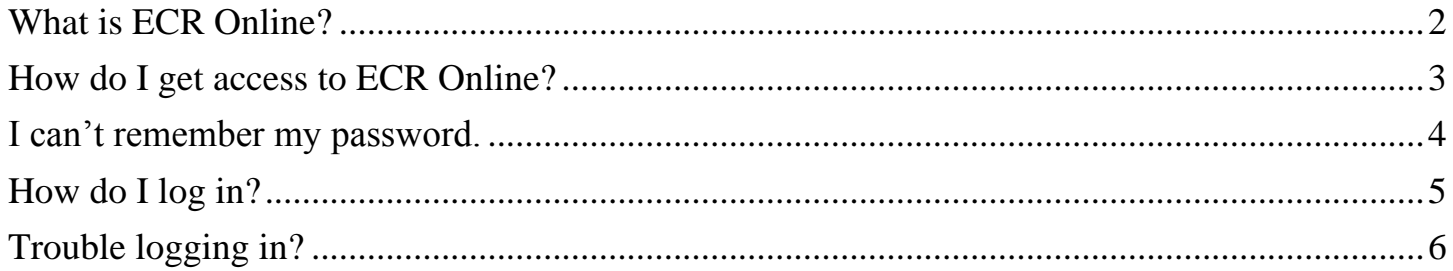

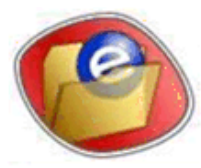

Clerk of the Superior Court, Pima County

Page 2 of 6 Last Updated January 1, 2019

#### <span id="page-1-0"></span>**What is ECR Online?**

"ECR" is Electronic Court Record. This system is managed by the Pima County Clerk of the Superior Court to provide access to view electronic documents filed in cases in which you are the attorney of record.\*

ECR Online will not allow access to restricted, confidential, or sealed cases and/or documents or to Mental Health or Juvenile cases.

One time registration to authenticate user identity is required. For more information, please see the below section "How do I get access to ECR Online?"

Copies printed from ECR Online are not considered certified. Certified copies of records must be obtained on paper, either in person or by mail from the Clerk's office.

\* Parties in court cases may use the "ECR For Parties" website, which is available on the Clerk of the Superior Court website at [www.agave.cosc.pima.gov.](http://www.agave.cosc.pima.gov/)

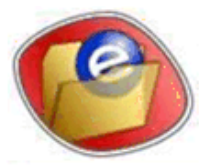

Clerk of the Superior Court, Pima County

Page 3 of 6 Last Updated January 1, 2019

<span id="page-2-0"></span>**How do I get access to ECR Online?** 

[https://eclerk.cosc.pima.gov/ECR\\_Online](https://eclerk.cosc.pima.gov/ECR_Online)

ECR Online is a pilot program, for attorneys only, that requires individual access permission from the Clerk of the Court to view electronic documents filed in cases in which you are the attorney of record.\*

Access to ECR Online requires that you are registered on the Clerk of the Superior Court's Attorney Registration site available on the Clerk of the Superior Court's website at [www.agave.cosc.pima.gov.](http://www.agave.cosc.pima.gov/)

After you have registered on the Attorney Registration site, you may request access to ECR Online by sending an email to [COC\\_Webmaster@coc.pima.gov](mailto:COC_Webmaster@coc.pima.gov) OR a letter to the Pima County Clerk of the Superior Court, 110 W Congress, Tucson, AZ 85701. Please be sure to include the following information:

- The attorney's full name
- The attorney's telephone number

If you are an attorney's assistant, you may include your name and contact information if we are to contact you in order to set up the attorney with access.

Once approved for ECR Online access, a member of the Clerk of the Court I.T. Unit will contact you to set up access.

\* Parties in court cases may use the "ECR For Parties" website, which is available on the Clerk of the Superior Court website at [www.agave.cosc.pima.gov.](http://www.agave.cosc.pima.gov/)

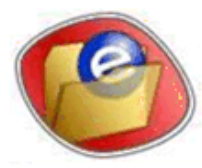

Clerk of the Superior Court, Pima County

Page 4 of 6 Last Updated January 1, 2019

#### <span id="page-3-0"></span>**I can't remember my password.**

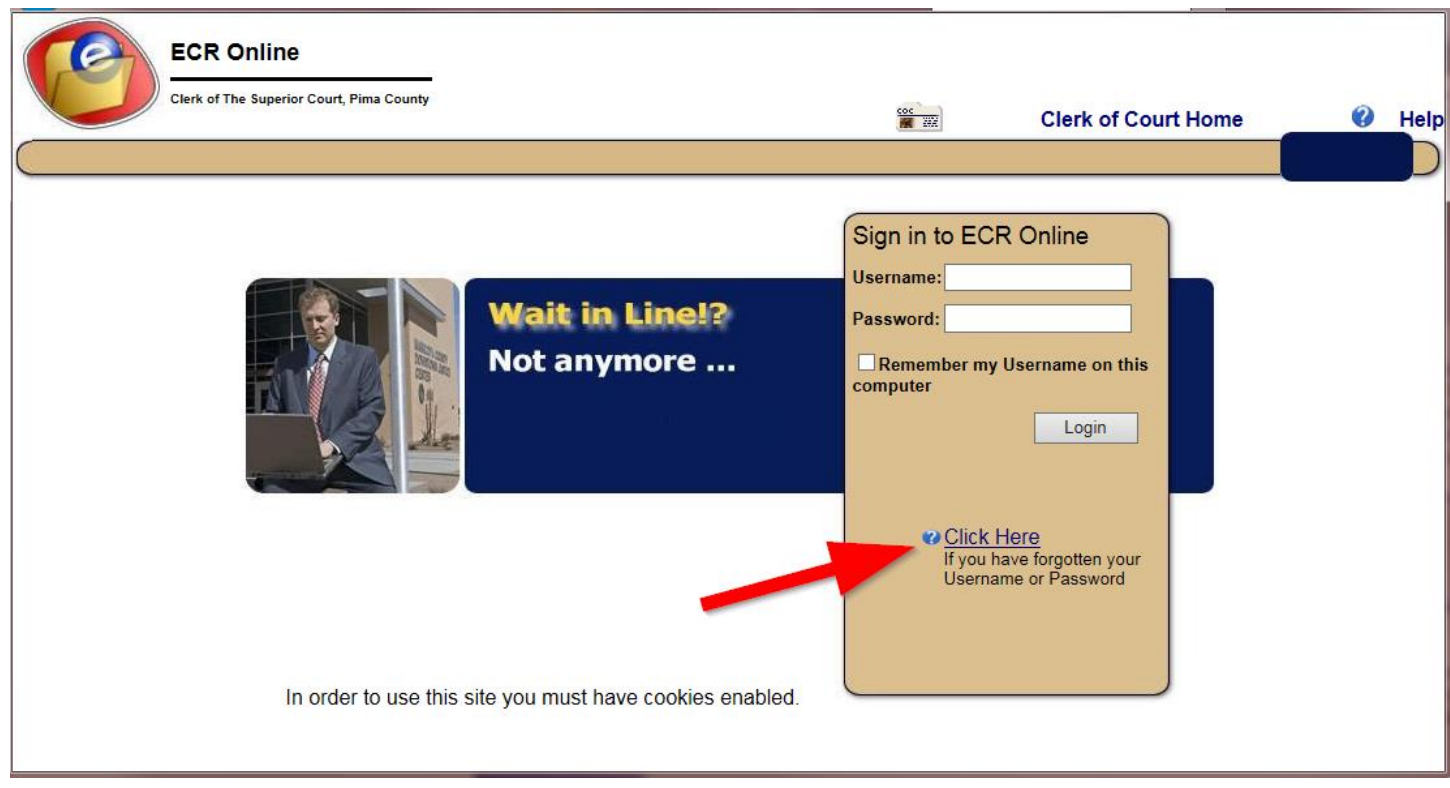

On the ECR Online login page, click the "Click Here" link to access the ECR Online "Lost Password Recovery System" page at: [https://eclerk.cosc.pima.gov/ecr\\_online/Registration/LostInfo.aspx](https://eclerk.cosc.pima.gov/ecr_online/Registration/LostInfo.aspx)

1. In the Login ID box, enter your ECR Online user name, which you entered when you registered on the Attorney Registration site and which was also used when you were set up with access to ECR Online.

2. In the Email box, enter the same email address that you entered when you registered on the Attorney Registration site and which was also used when you were set up with access to ECR Online.

3. Click "Send". An email containing your password will be sent to the email address provided.

If you need additional assistance, please call the Pima County Clerk of the Superior Court I.T. Unit Help Desk at (520)724-3535.

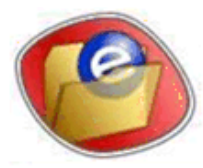

Clerk of the Superior Court, Pima County

Page 5 of 6 Last Updated January 1, 2019

### <span id="page-4-0"></span>**How do I log in?**

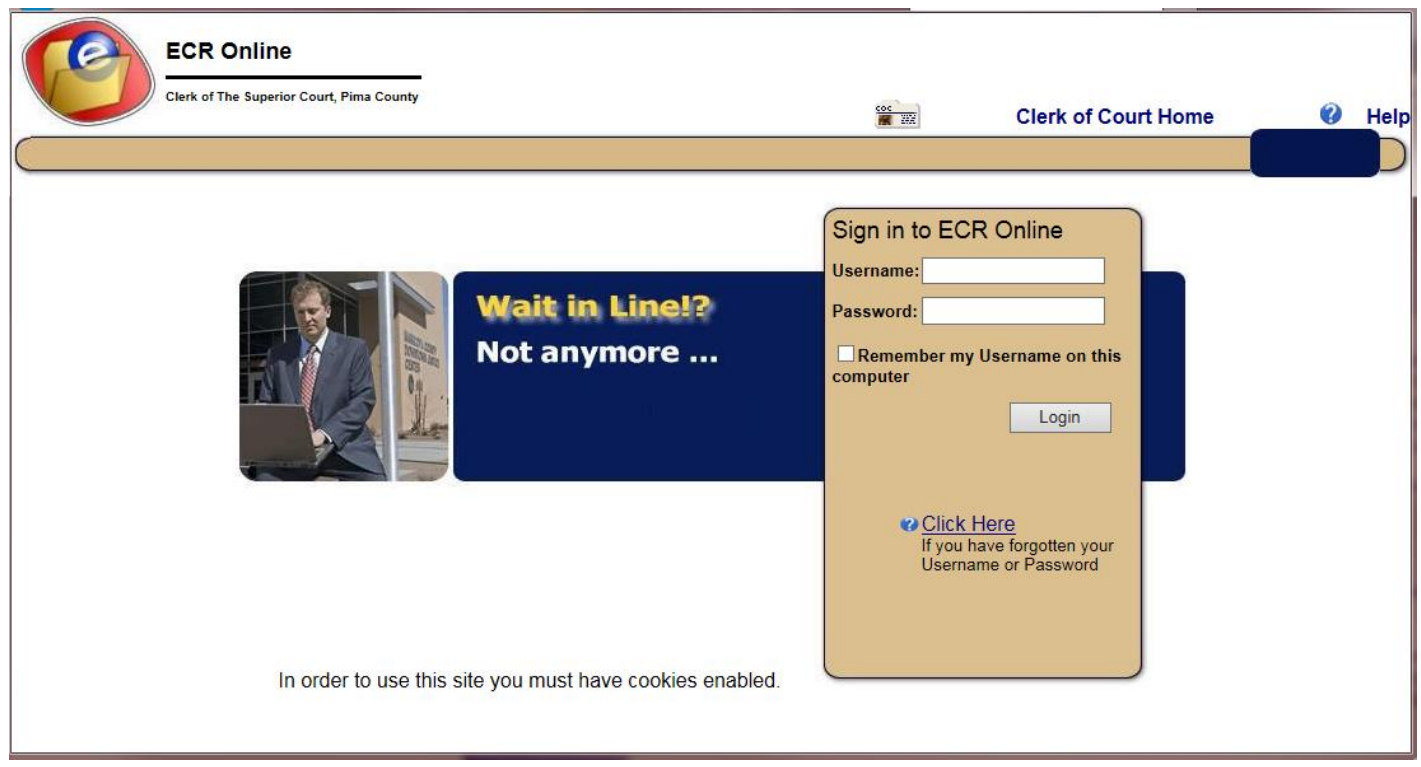

After you have been set up with access to ECR Online by the Clerk of the Superior Court I.T. Unit, enter the below information in the ECR Online login page at [https://eclerk.cosc.pima.gov/ECR\\_Online.](https://eclerk.cosc.pima.gov/ECR_Online)

Username: Enter the user name you entered when creating your account in Attorney Registration and that was emailed to you when your access to ECR Online was set up.

Password: Enter the password that you entered when creating your account in Attorney Registration or that was emailed to you if you used the "Lost Password Recovery System" page as described earlier in this document.

Once the above two items have been entered, click the "Login" button. After successfully logging in, the Case List page will display (and may take a minute or two to display).

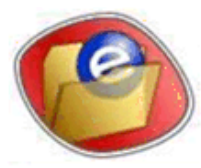

Clerk of the Superior Court, Pima County

Page 6 of 6 Last Updated January 1, 2019

### <span id="page-5-0"></span>**Trouble logging in?**

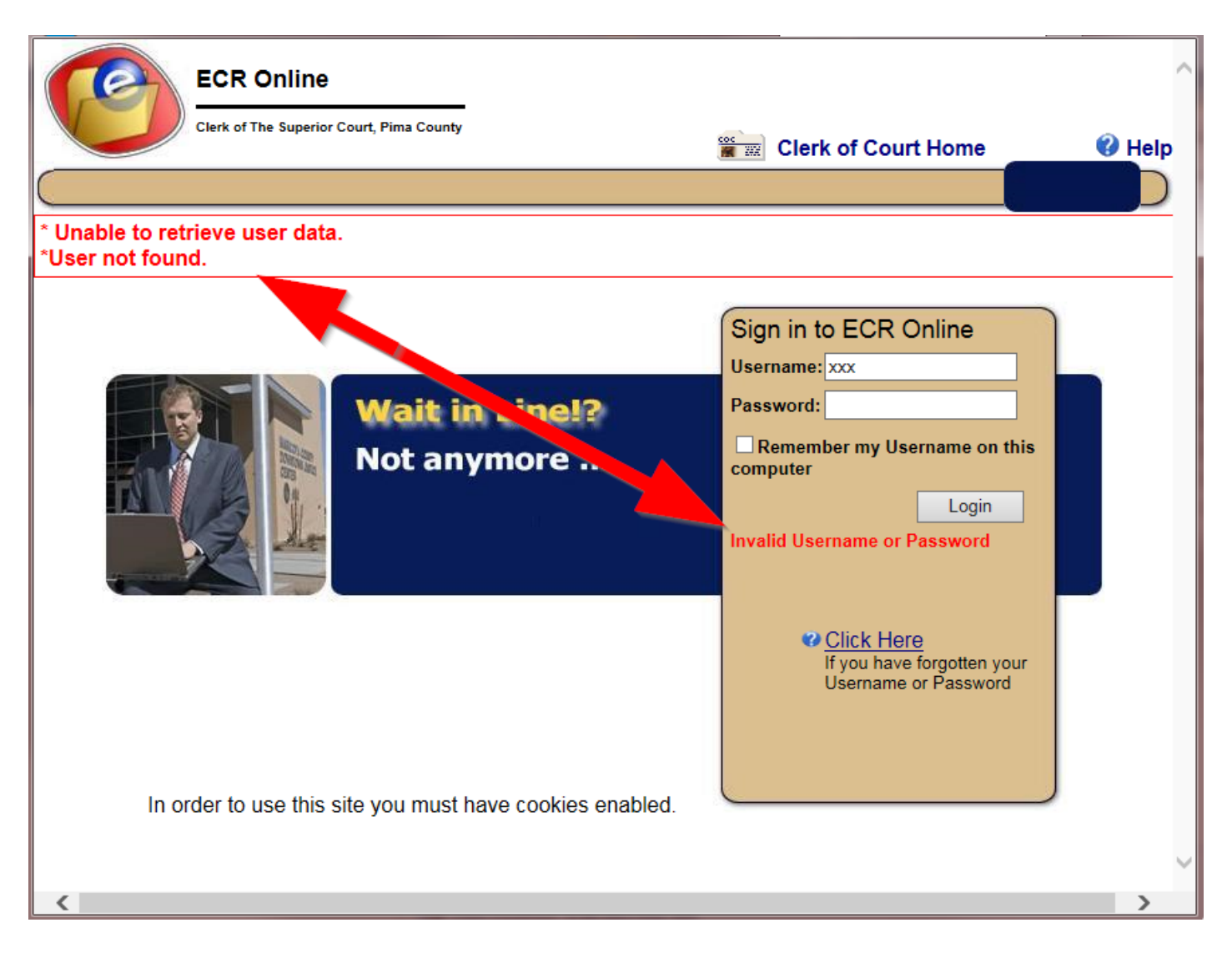

If the ECR Online login information that you entered cannot be validated, a message in red text will appear on the ECR Online login page.

See the above section "I can't remember my password" for help retrieving your ECR Online password. If you need additional assistance, please call the Pima County Clerk of the Superior Court I.T. Unit Help Desk at (520)724-3535.